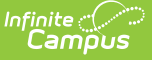

### **Kentucky Homeless**

Last Modified on 03/11/2024 8:46 am CDT

Tool [Rights](http://kb.infinitecampus.com/#tool-rights) | Add a [Homeless](http://kb.infinitecampus.com/#add-a-homeless-record) Record | [Understanding](http://kb.infinitecampus.com/#print-the-homeless-summary-report) Homeless Fields | Print the Homeless Summary Report | [Homeless](http://kb.infinitecampus.com/#homeless-services-forms) Services Forms

#### **PATH:** Student Information > Program Participation > Homeless

#### **Search Term:** Homeless

The Homeless program allows schools to create and manage student homeless records.

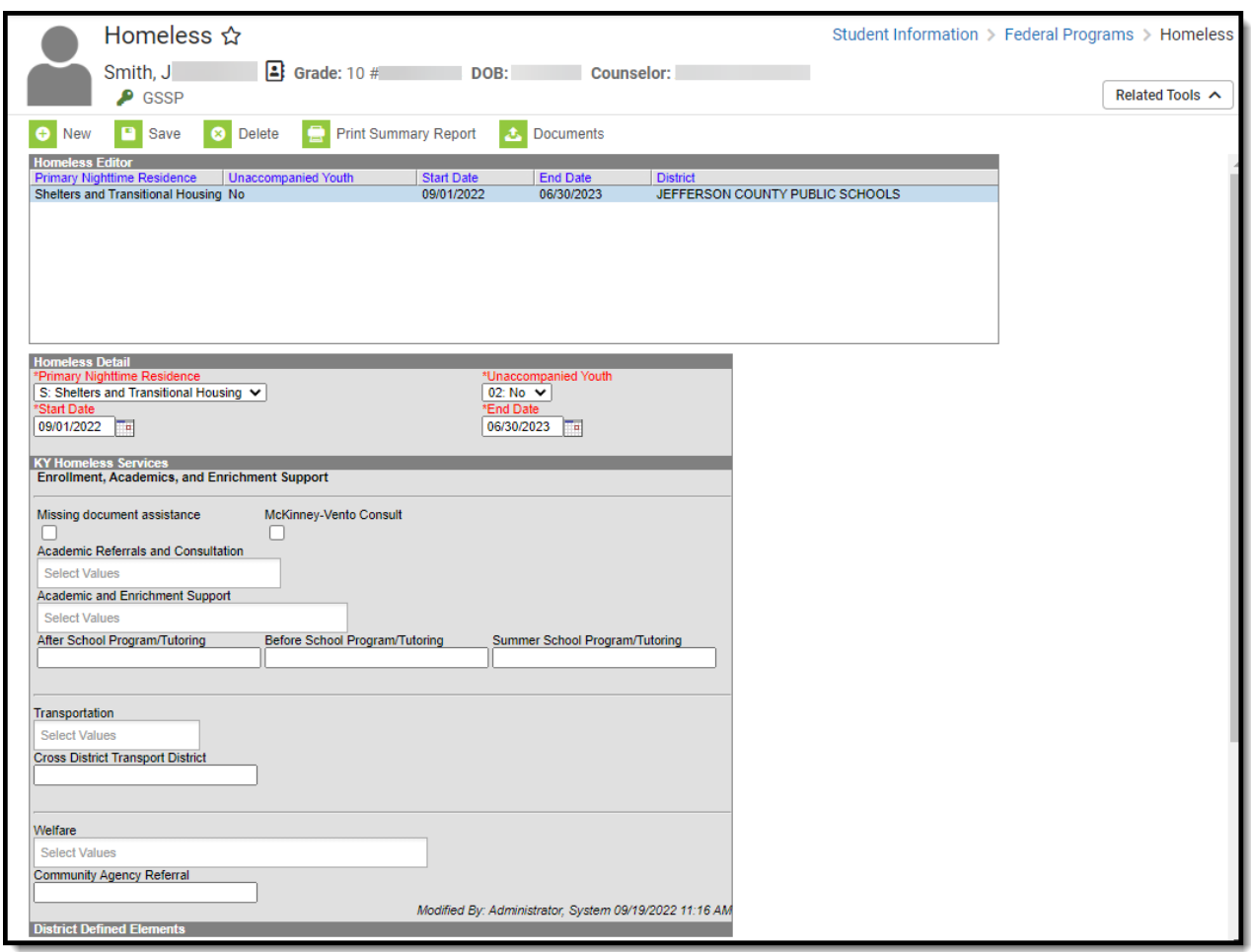

Image 1: Homeless Program

# **Tool Rights**

**PATH:** System Administration > User Security > Users > Tool Rights

Users must have at least **R**(ead) rights in order to view Homeless records and at least **A**(dd) rights in order to create and modify them.

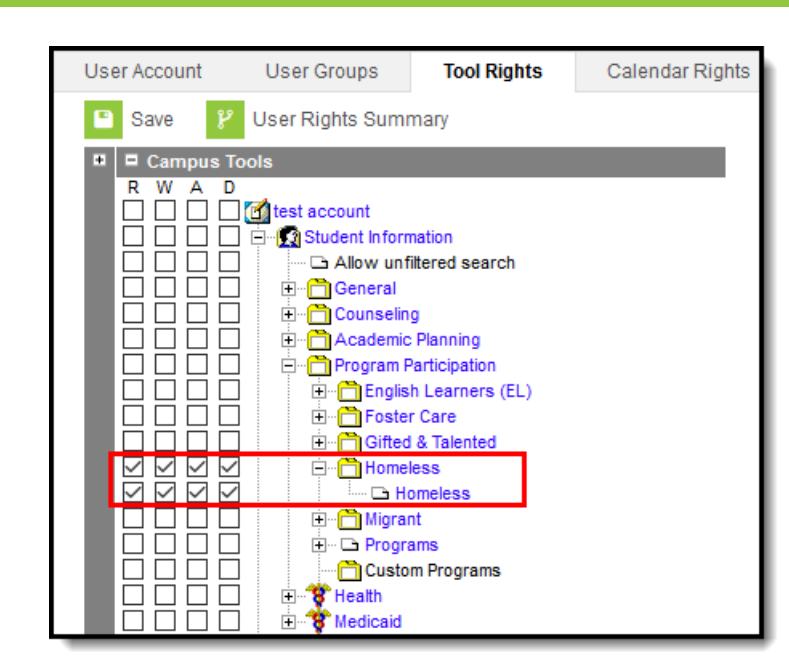

Image 2: Homeless Tool Rights

Infinite<br>Campus

## **Add a Homeless Record**

Homeless records can be added for all students within a school.

A warning message will appear for Homeless records created outside of the school year selected in the Campus toolbar.

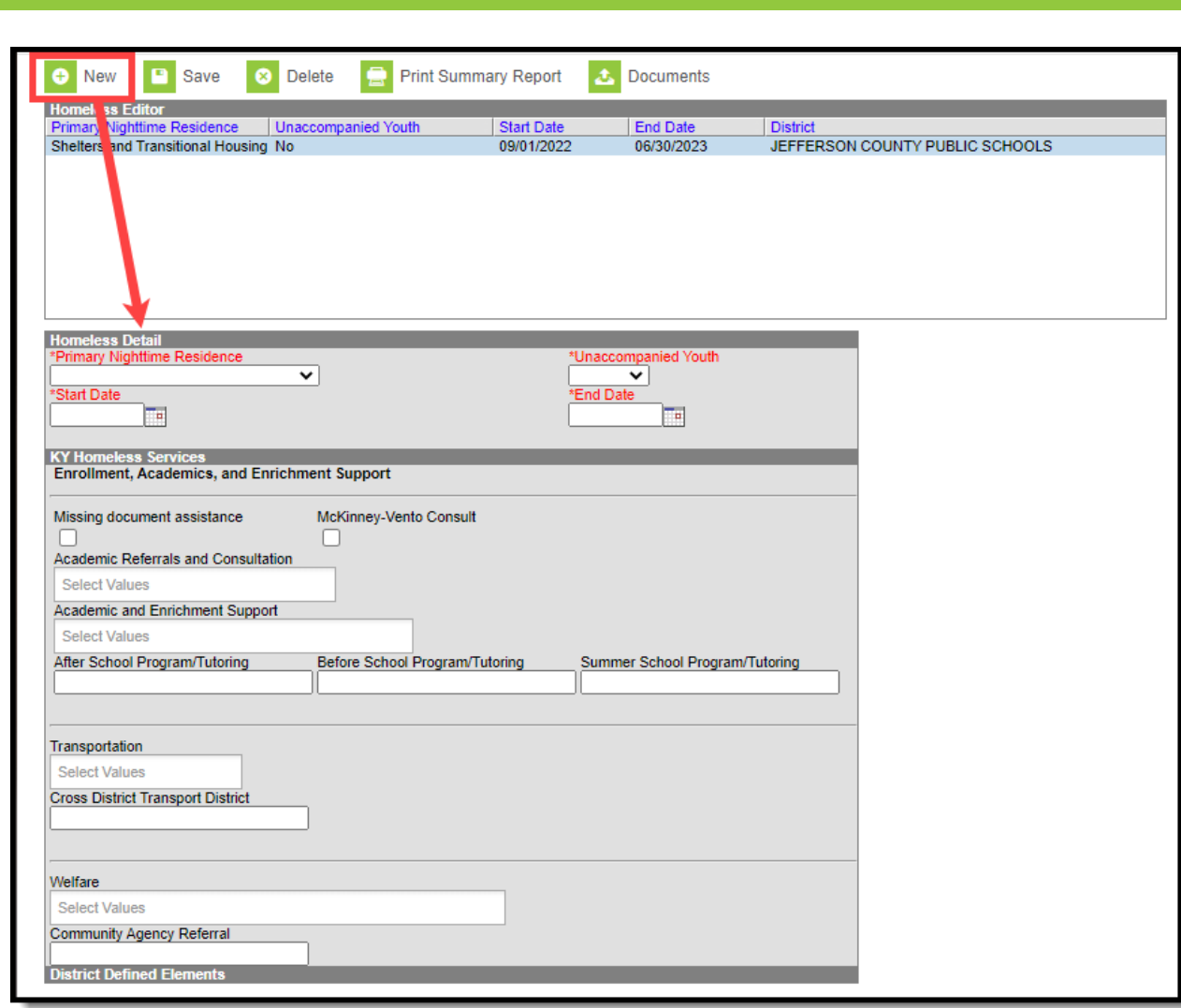

Image 3: Adding <sup>a</sup> New Homeless Record

### **To Add a Homeless Record**

- 1. Click the **New** icon. The Homeless Detail editor will appear (Image 3).
- 2. Enter the student's **Primary Nighttime Residence**.
- 3. Select whether or not the student is an **Unaccompanied Youth**.
- 4. Enter the **Start Date** of the record.
- 5. Enter the **End Date** of the record.
- 6. Add additional data to the remaining fields (as appropriate). See the [Understanding](http://kb.infinitecampus.com/#understanding-homeless-fields) Homeless Fields section below for details about each field.
- 7. Click the **Save** icon. The record will appear in the Homeless Editor window.

# **Understanding Homeless Fields**

Use the table below for more information about each Homeless editor field.

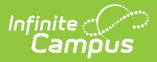

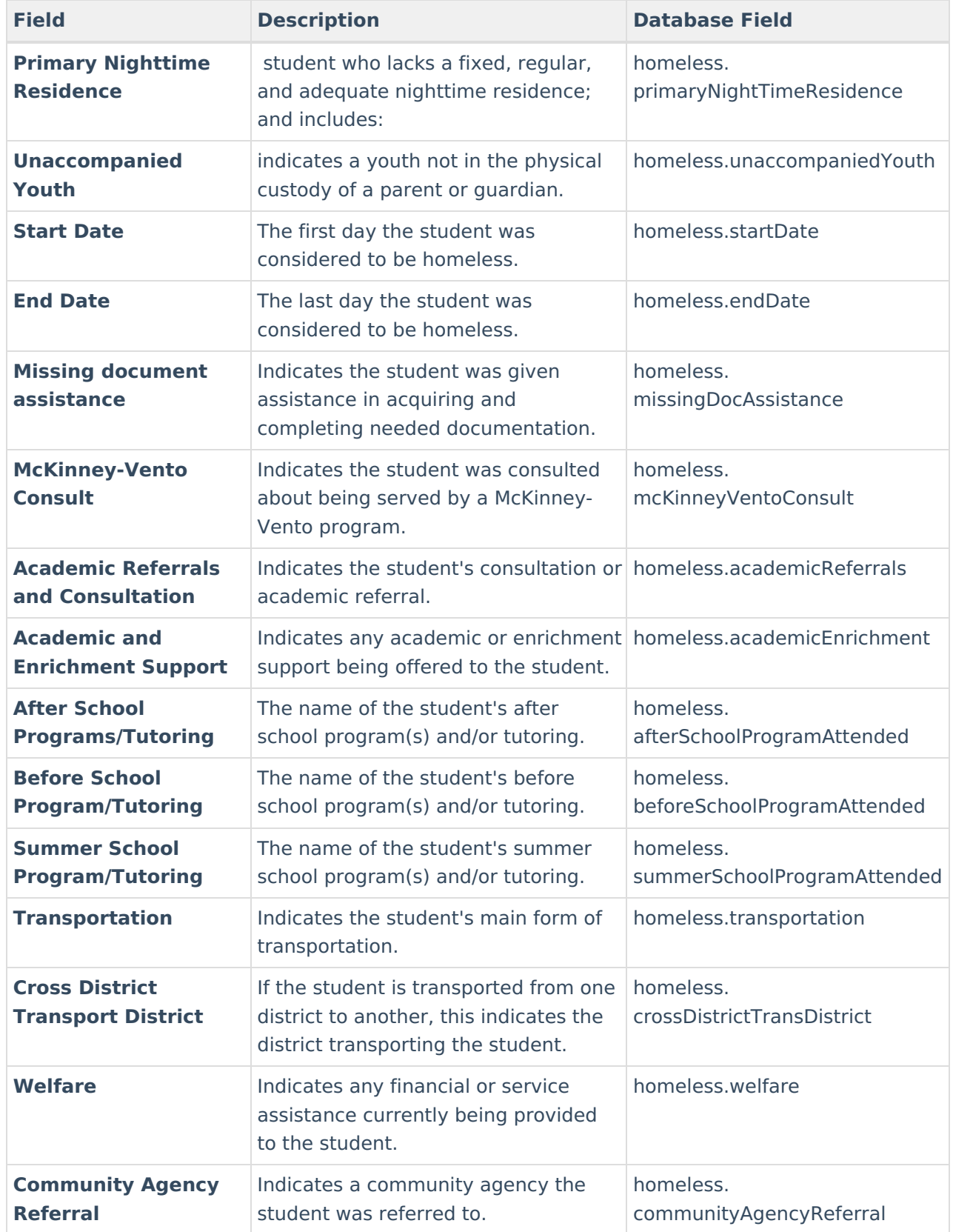

# **Print the Homeless Summary Report**

Click the **Print Summary Report** button to generate a PDF of a student's homeless records.

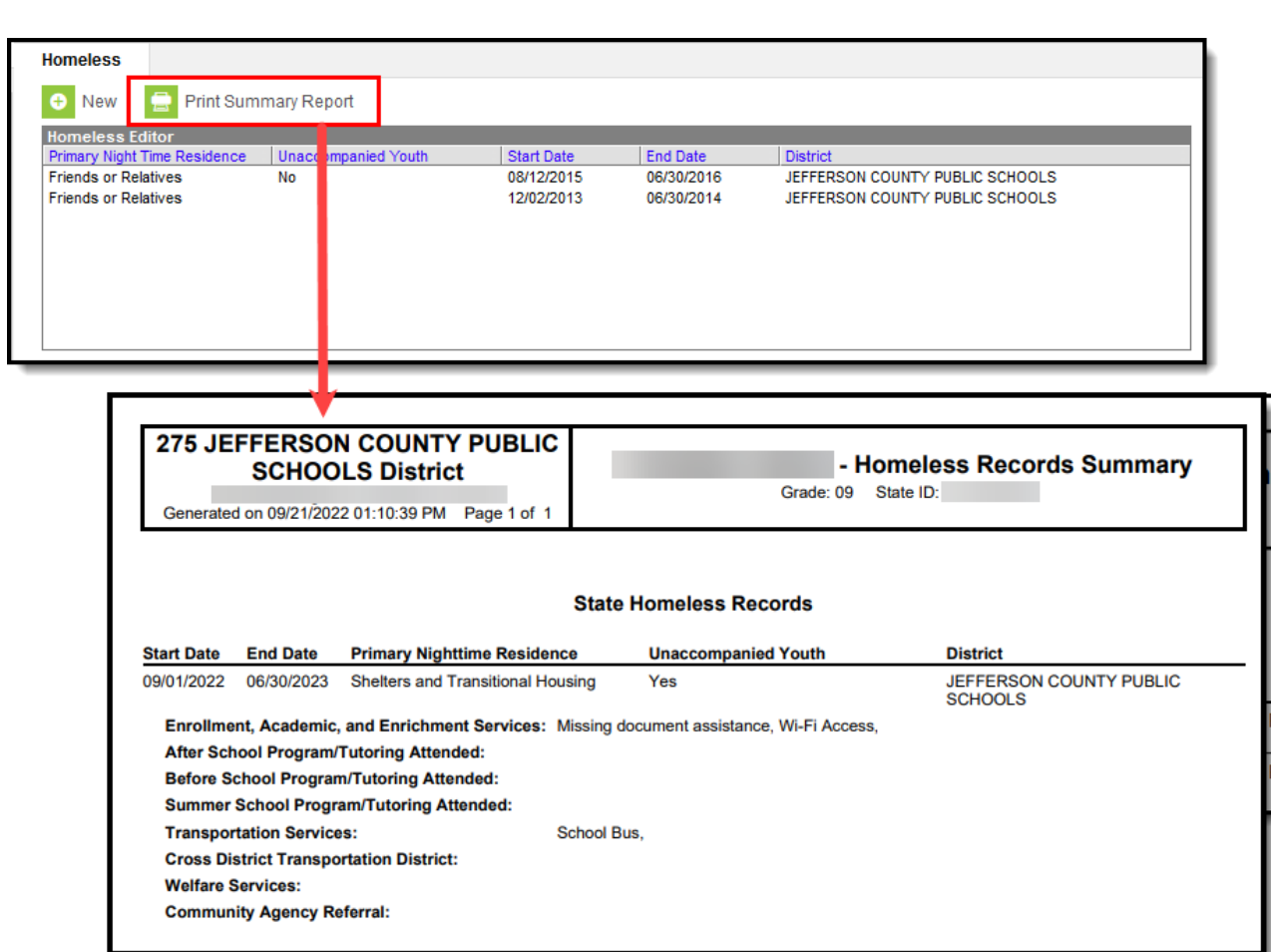

Image 4: Printing <sup>a</sup> Student's Homeless Records

### **Homeless Services Forms**

**PATH:** Student Information <sup>&</sup>gt; General <sup>&</sup>gt; Forms

### **Search Term:** Forms

lnfinite <mark>:</mark> (

The Homeless Services module allows Kentucky districts to store and organize Homeless Services forms including a state-flagged interactive PDF form called 'Homeless Youth and Children Addendum to Services'. Districts can add their own forms to this module and any future state Homeless Services documents will be added by Infinite Campus.

A DIS object will sync state-flagged Homeless Services forms from districts to the Kentucky State Edition and state-flagged Homeless Services forms are included in intrastate Student Records Transfers.

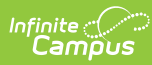

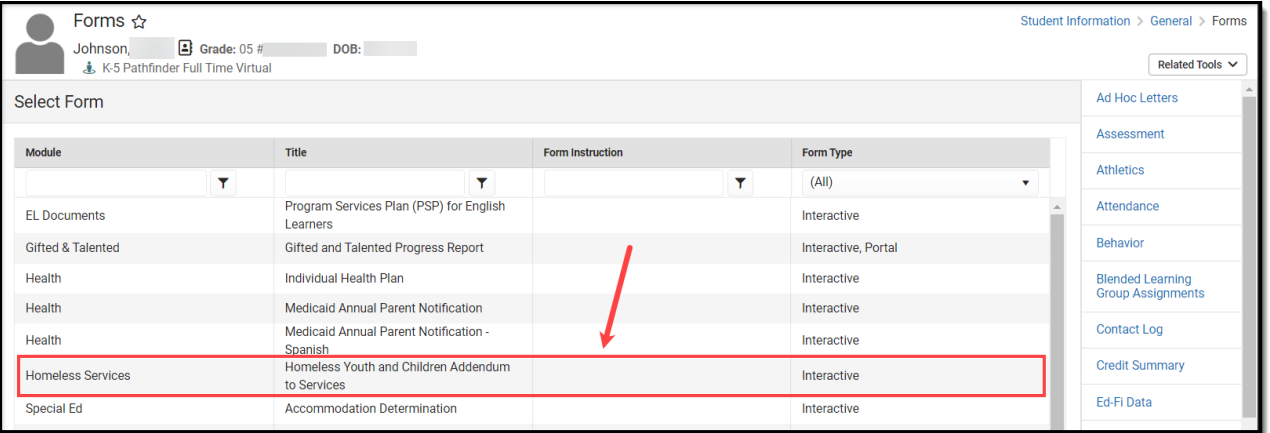